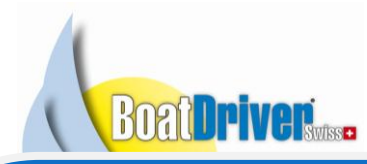

Seite 1

## Sicherheitseinstellungen anpassen – MAC OSX 10.8

Mit dem neuen Betriebssystem OSX 10.8 (Mountain Lion) hat Apple die Sicherheitsvorkehrungen verschärft. Damit Sie alle Programme, welche nicht aus dem AppStore erworben wurden, weiterhin verwenden können, muss folgende Sicherheitseinstellung angepasst werden:

## Anleitung

1. Wenn folgende Meldung erscheint, klicken Sie auf "OK"

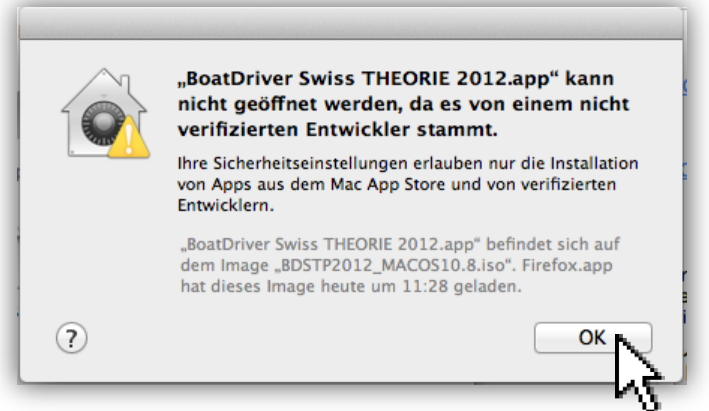

2. Danach klicken Sie mit der Maus oben links auf das "Apfel"-Symbol und wählen "Systemeinstellungen"

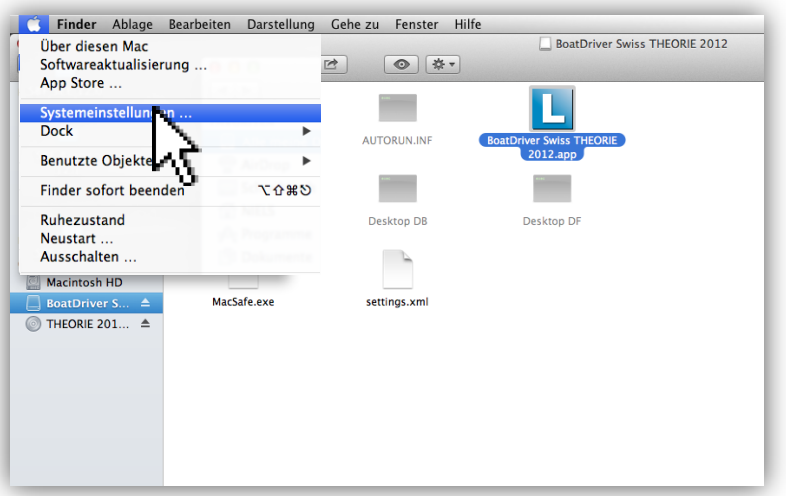

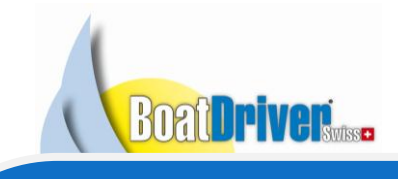

Seite 2

3. Im nächsten Schritt klicken Sie auf "Sicherheit"

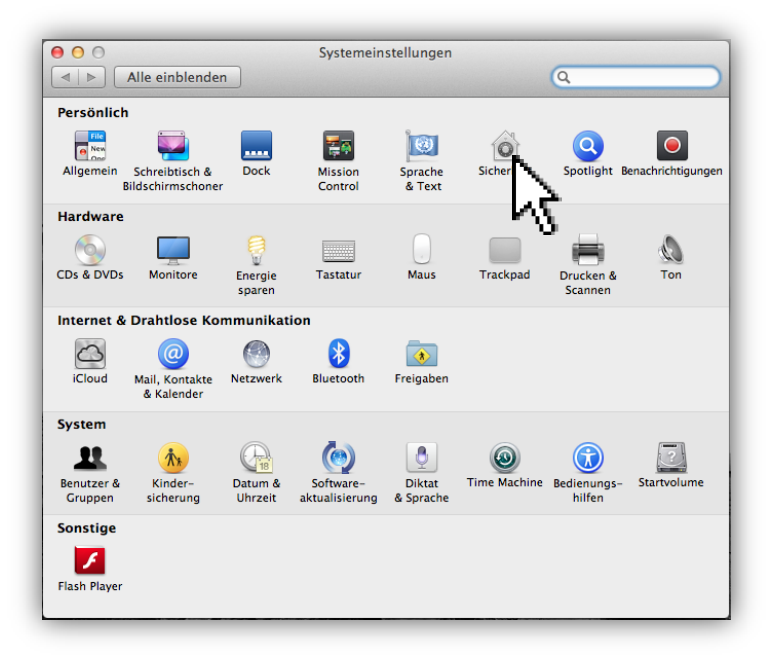

4. Damit Sie die Einstellungen unter "Programme aus folgenden Quellen erlauben" anpassen können, müssen Sie ggf. zuerst unten auf das "Schloss"-Symbol klicken. Danach wählen Sie "Keine Einschränkungen" und schliessen das Fenster.

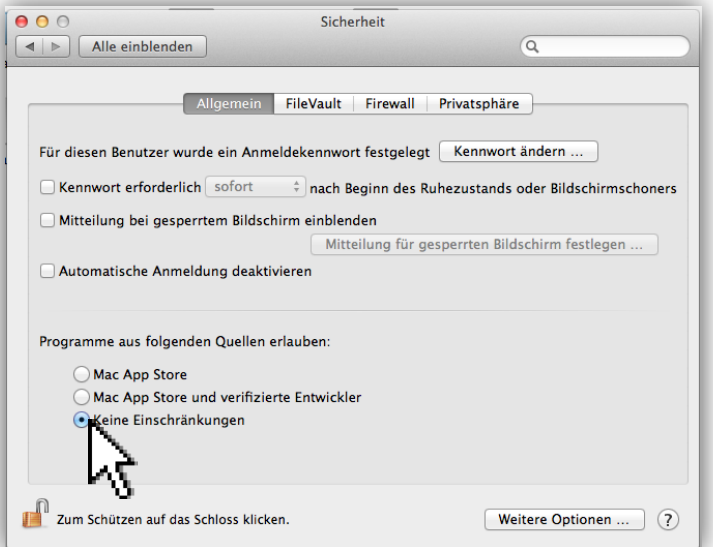

5. Nun können Sie das Lernprogramm nochmals starten und loslernen!